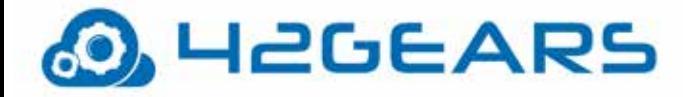

# **SureFOX**

SureFox, the secure browser by 42Gears, creates a safe browsing environment on mobile devices and desktops. This makes the devices suitable for use as self-service web kiosks and data-collection terminals for various types of businesses.

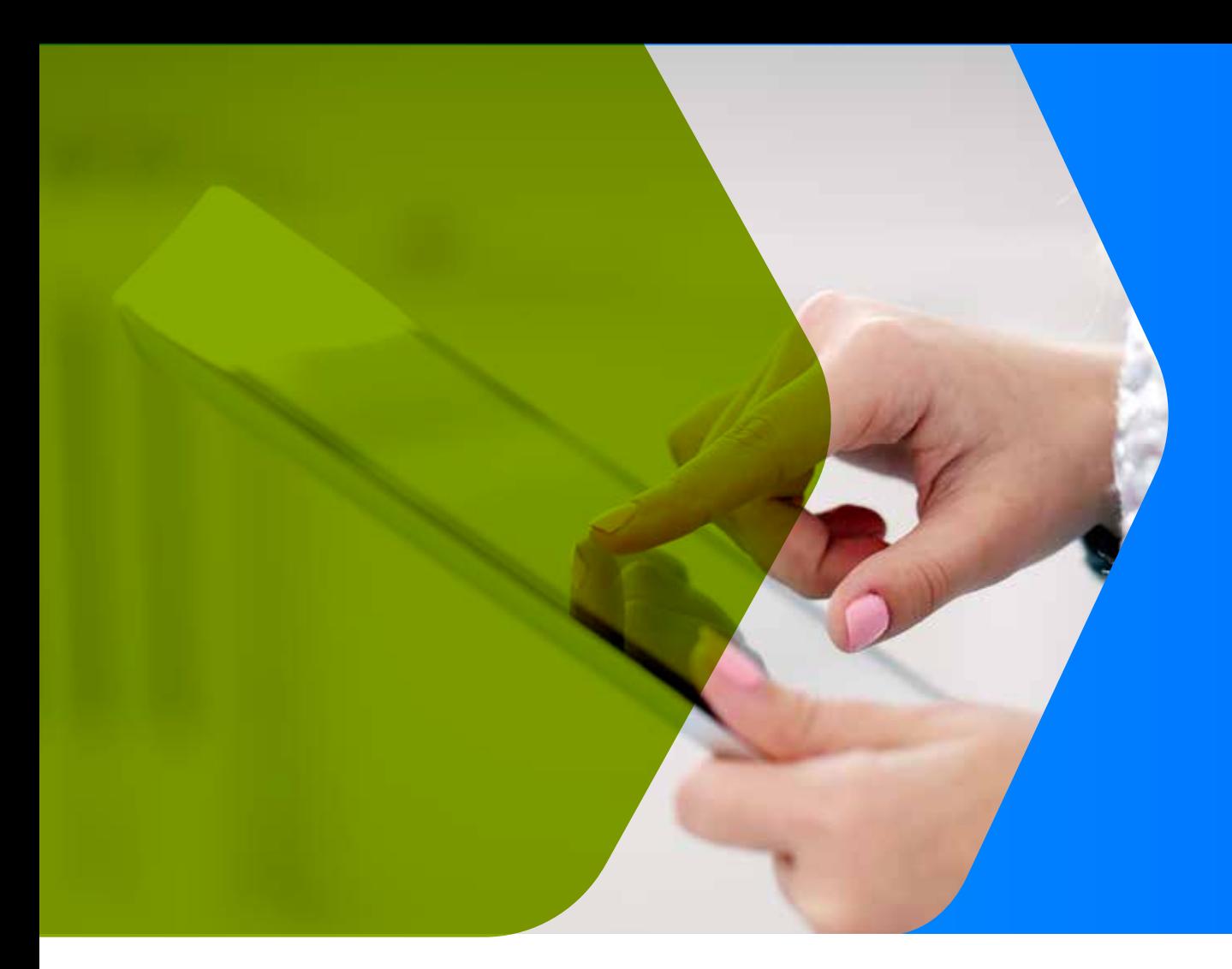

### **Supported Platforms**

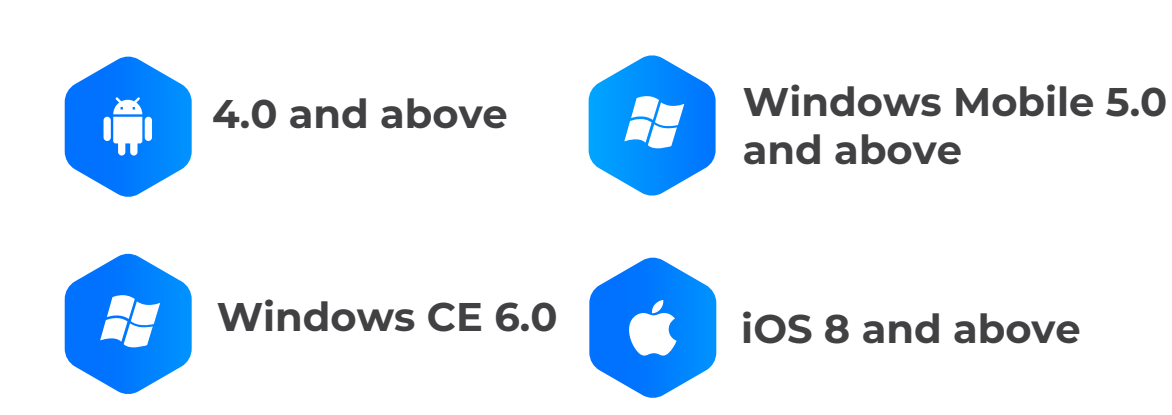

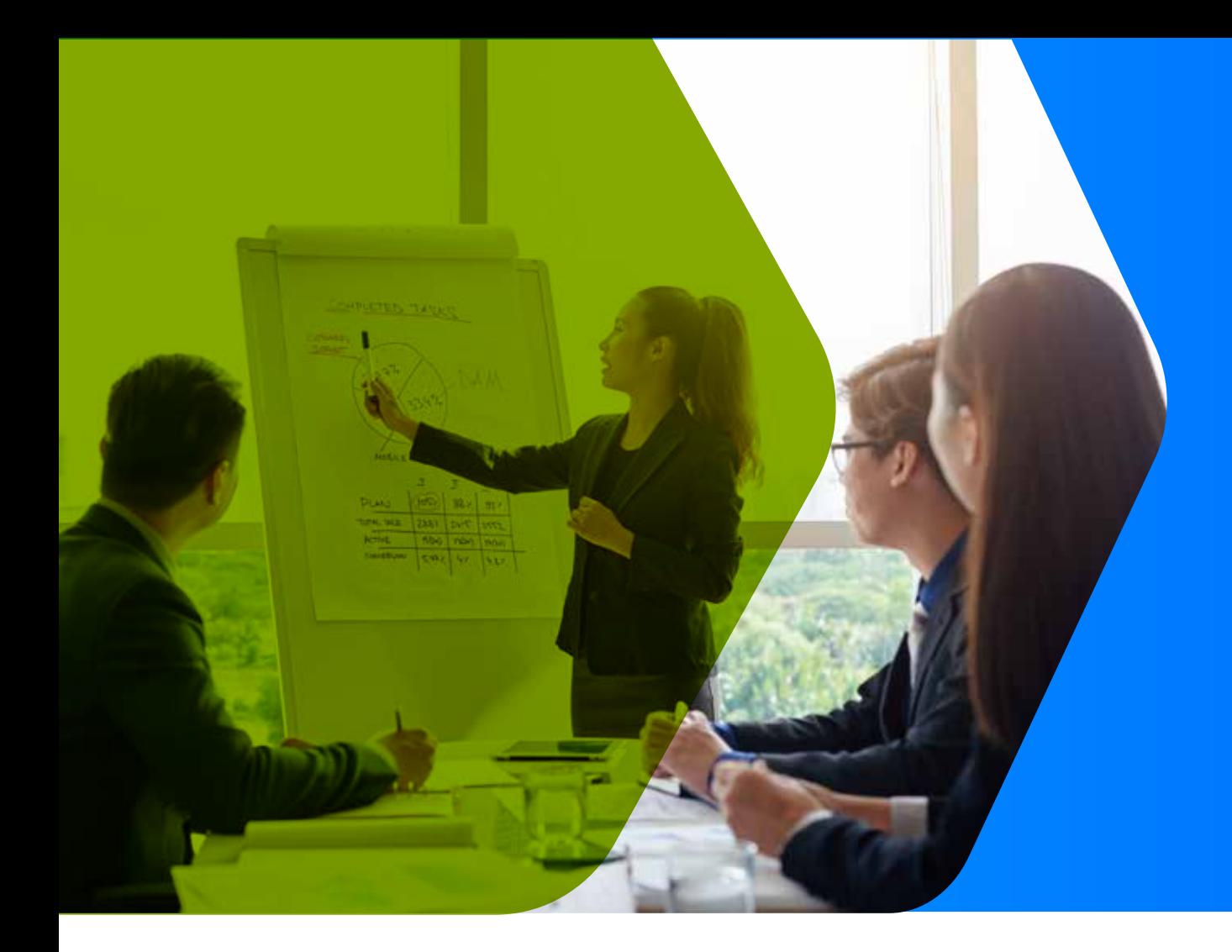

## **SureFox Key Features**

- Allowlist Websites
- Auto-Launch SureFox at Start up
- Branding and Customization
- Image Screensaver Settings
- Mass Device Configuration
- Tabbed Browsing  $\bullet$
- Prevent Suspend Mode  $\bullet$
- Private Browsing
- PDF Viewer  $\bullet$
- Hide Bottom Bar
- Disable Hardware Keys
- Keyword Filtering
- Advanced Settings with SureFox Pro
- SureFox Analytics
- Context Menu
- Dark Mode for iOS and iPadOS Devices
- Managed Configuration

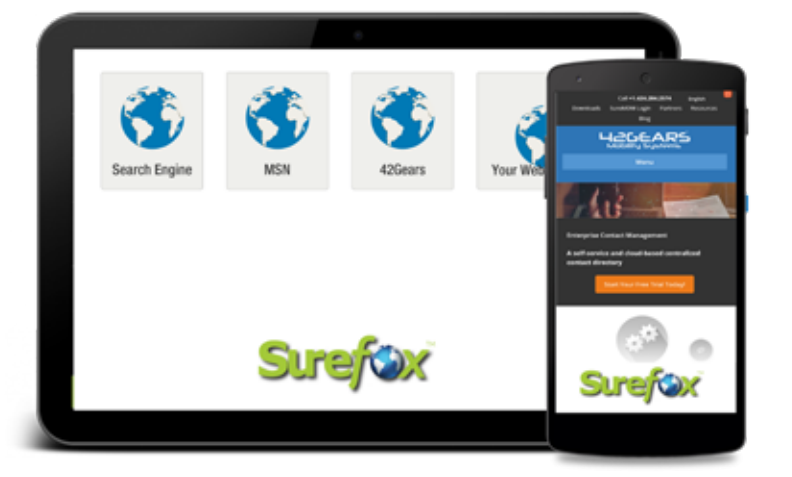

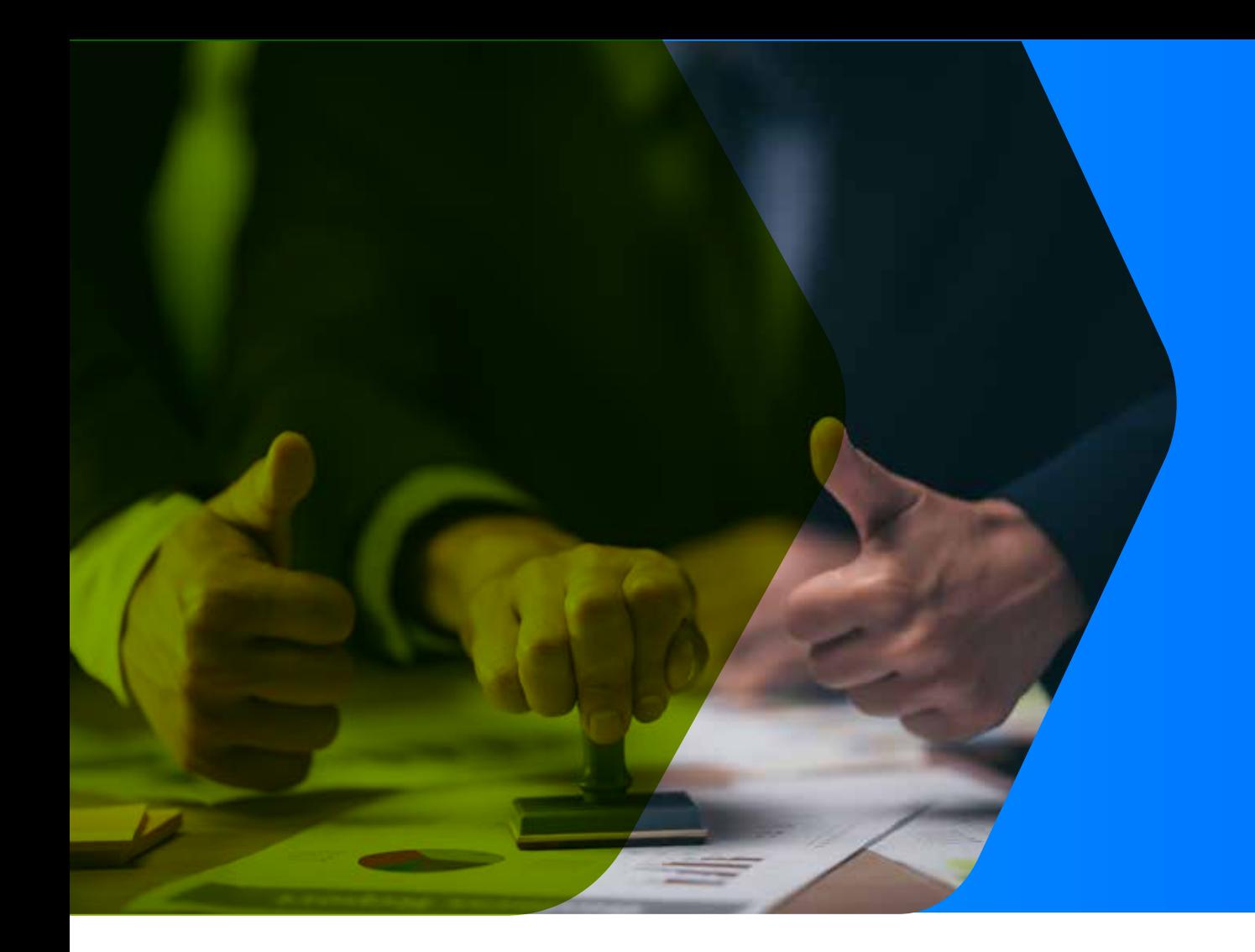

## **Allowlist Websites**

- Approve and allow a list of required websites on Android tablets and smartphones
- Block all non-productive websites

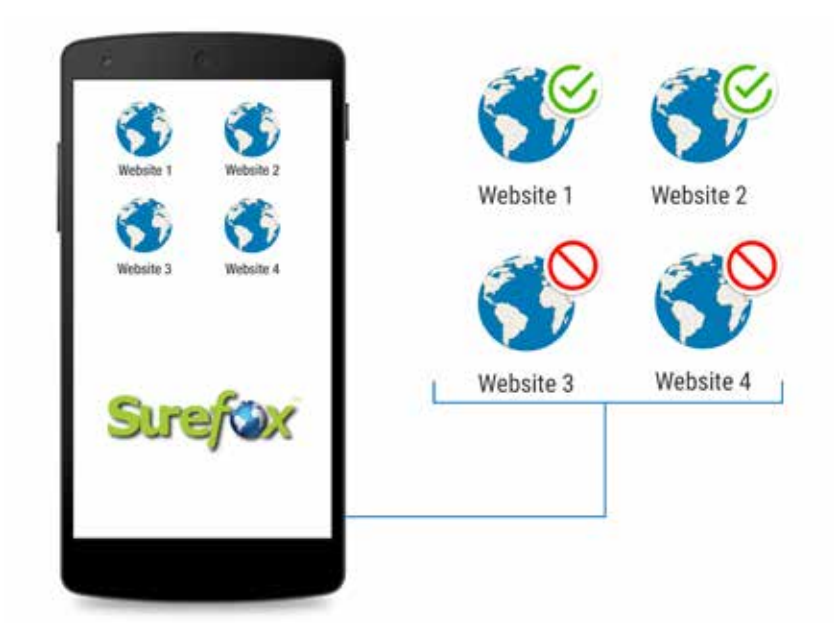

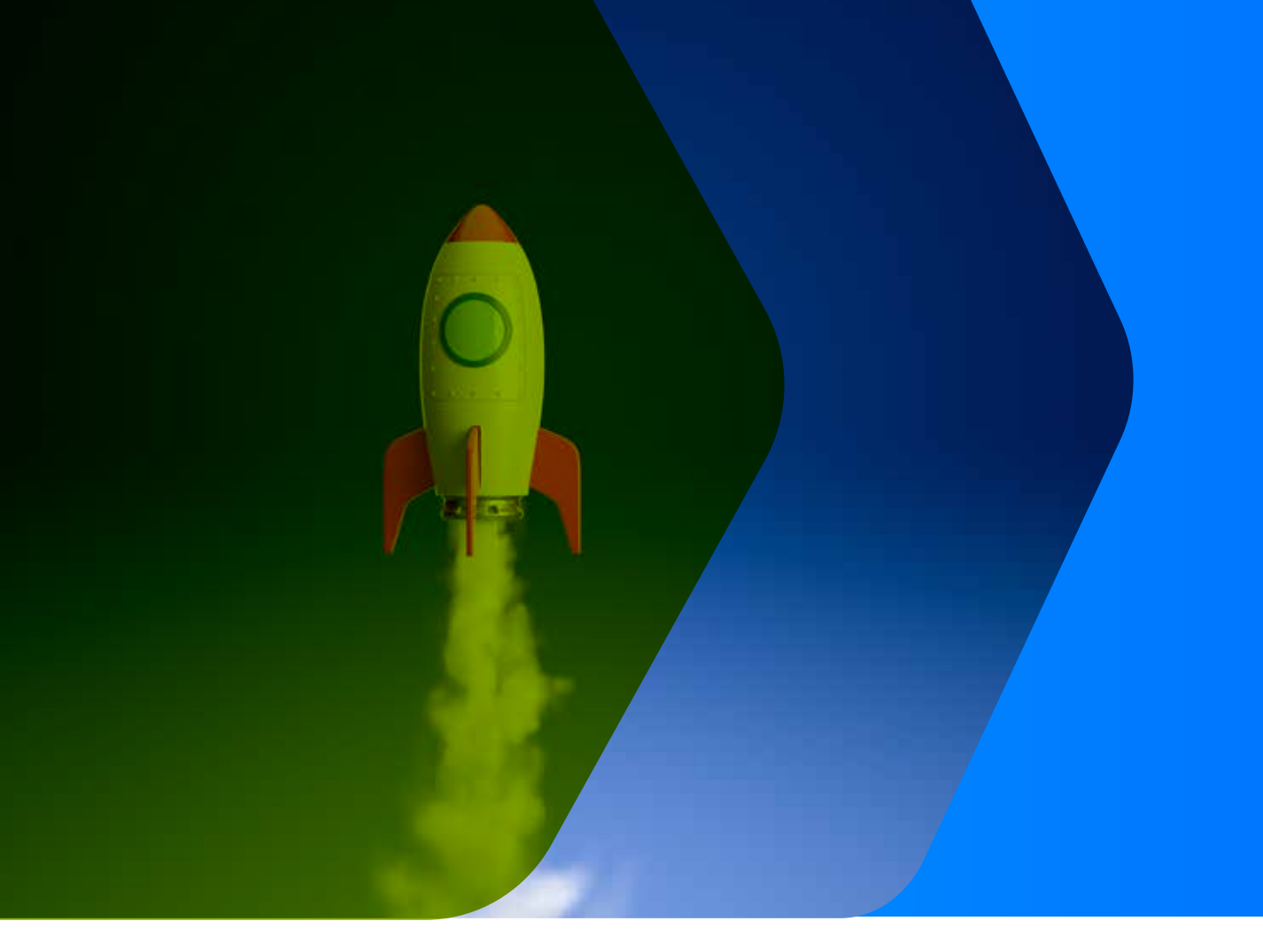

#### **Auto Launch SureFox at Startup**

Customize browser settings by enabling the "Run At Startup" option to auto-launch SureFox whenever the device is switched on.

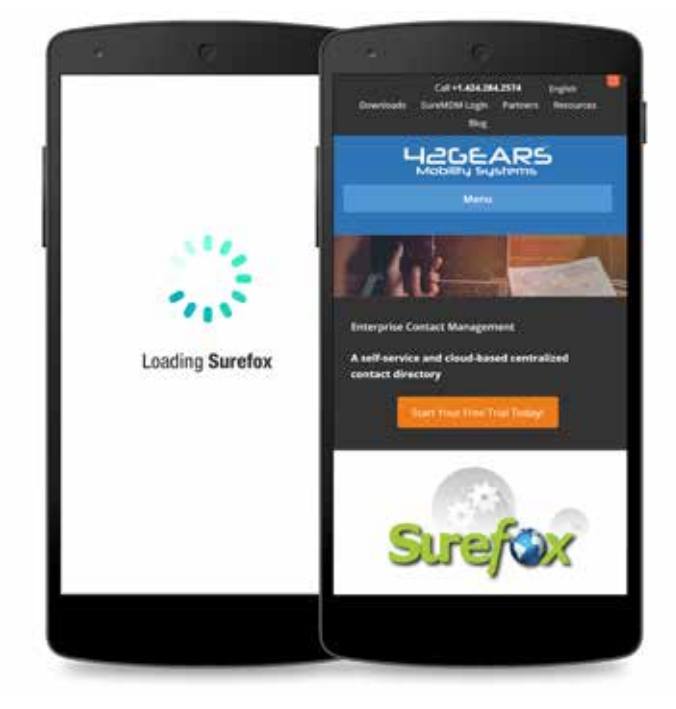

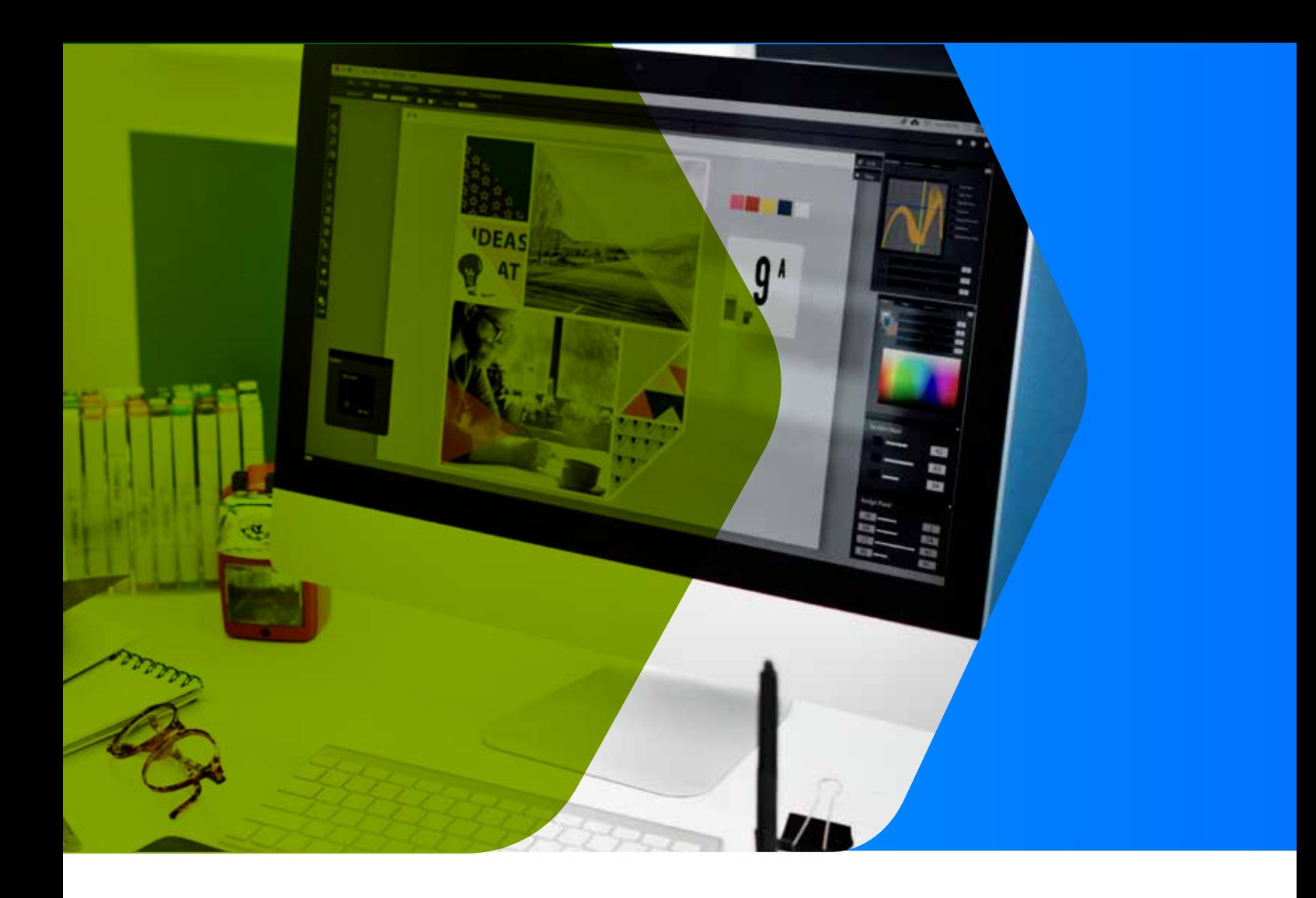

## **Branding and Customization**

- Customize the home screen  $\bullet$ with custom wallpapers and icons
- **•** Ensure devices consistently look professional

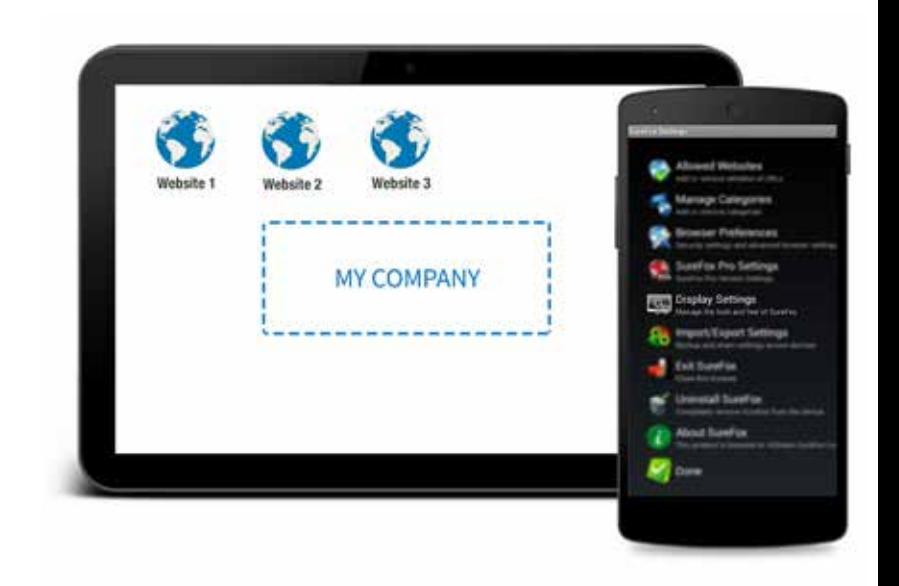

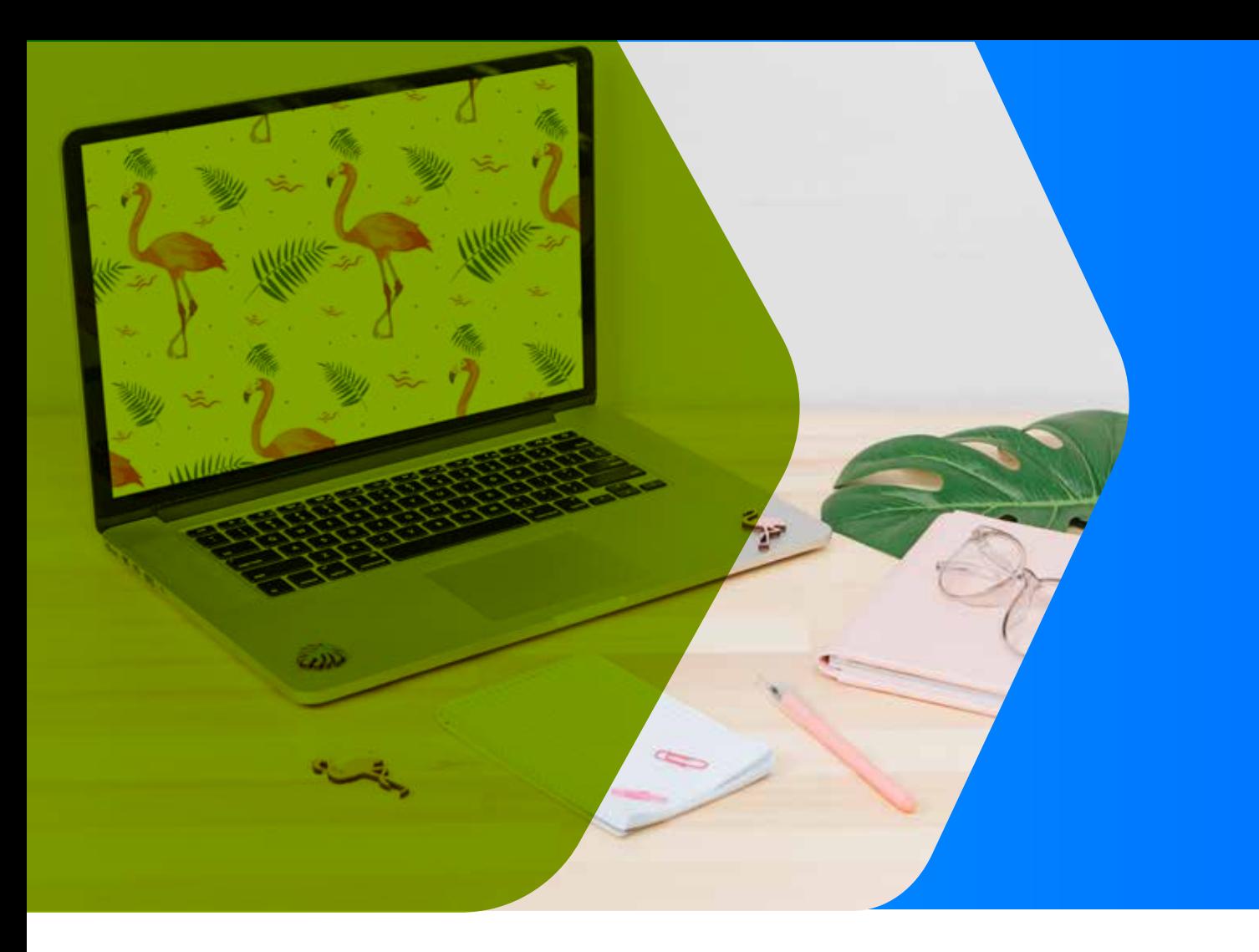

#### **Image Screensaver Settings**

Display image or system  $\bullet$ wallpaper as screensaver

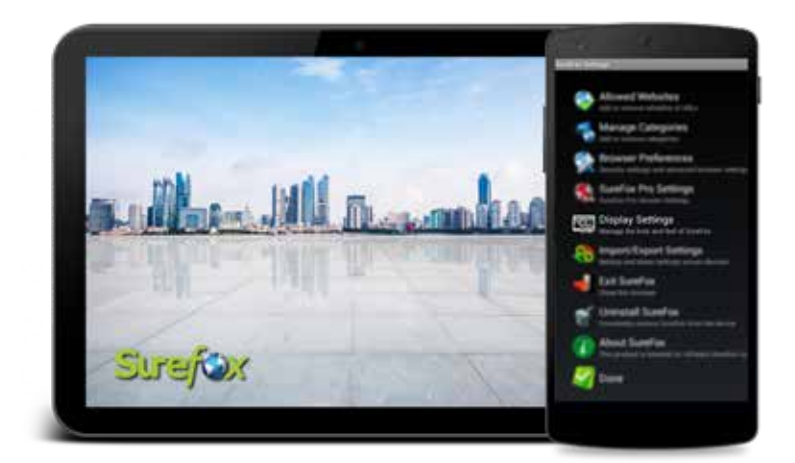

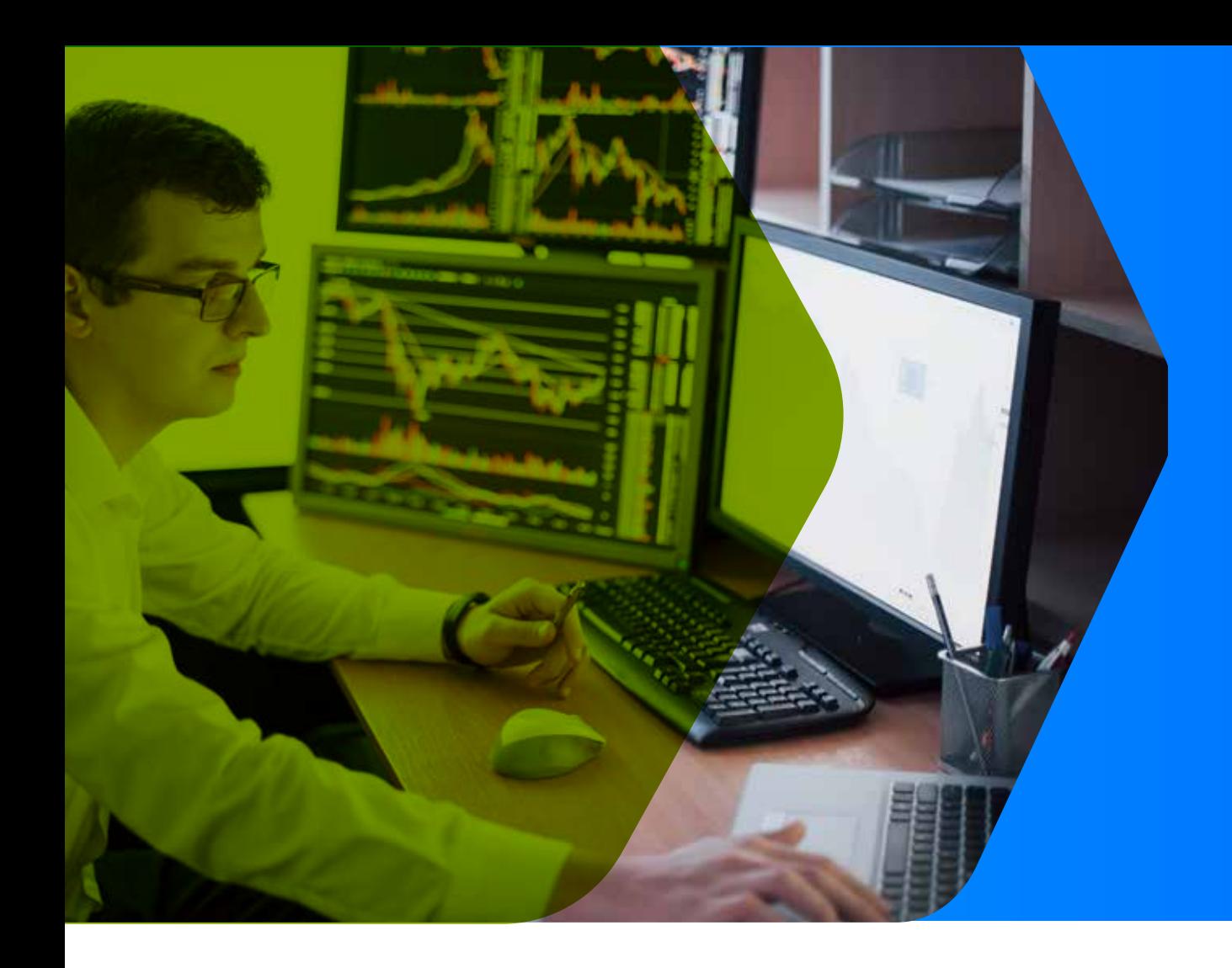

#### **Mass Device Configuration**

- Once you have configured SureFox, you can rapidly deploy it on many devices at once via cloud, and change settings across devices rapidly as well.
- Deploy devices over-the-air with http url,  $\bullet$ cloud service or SureMDM

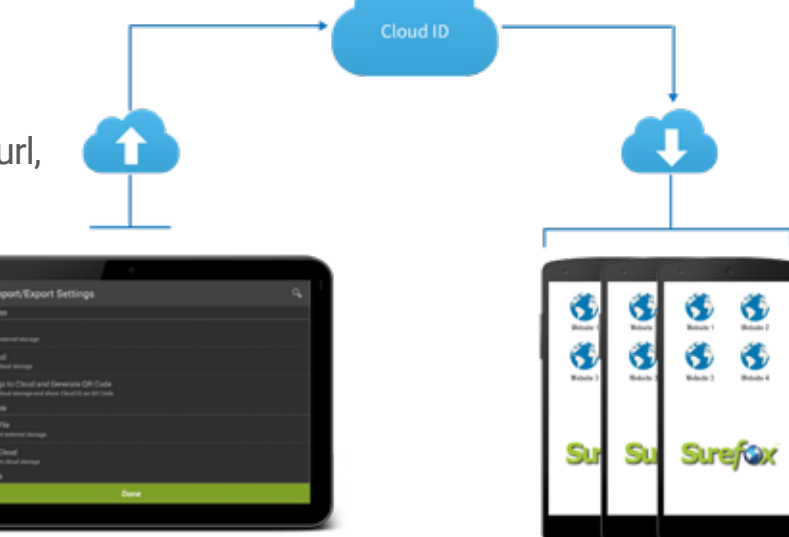

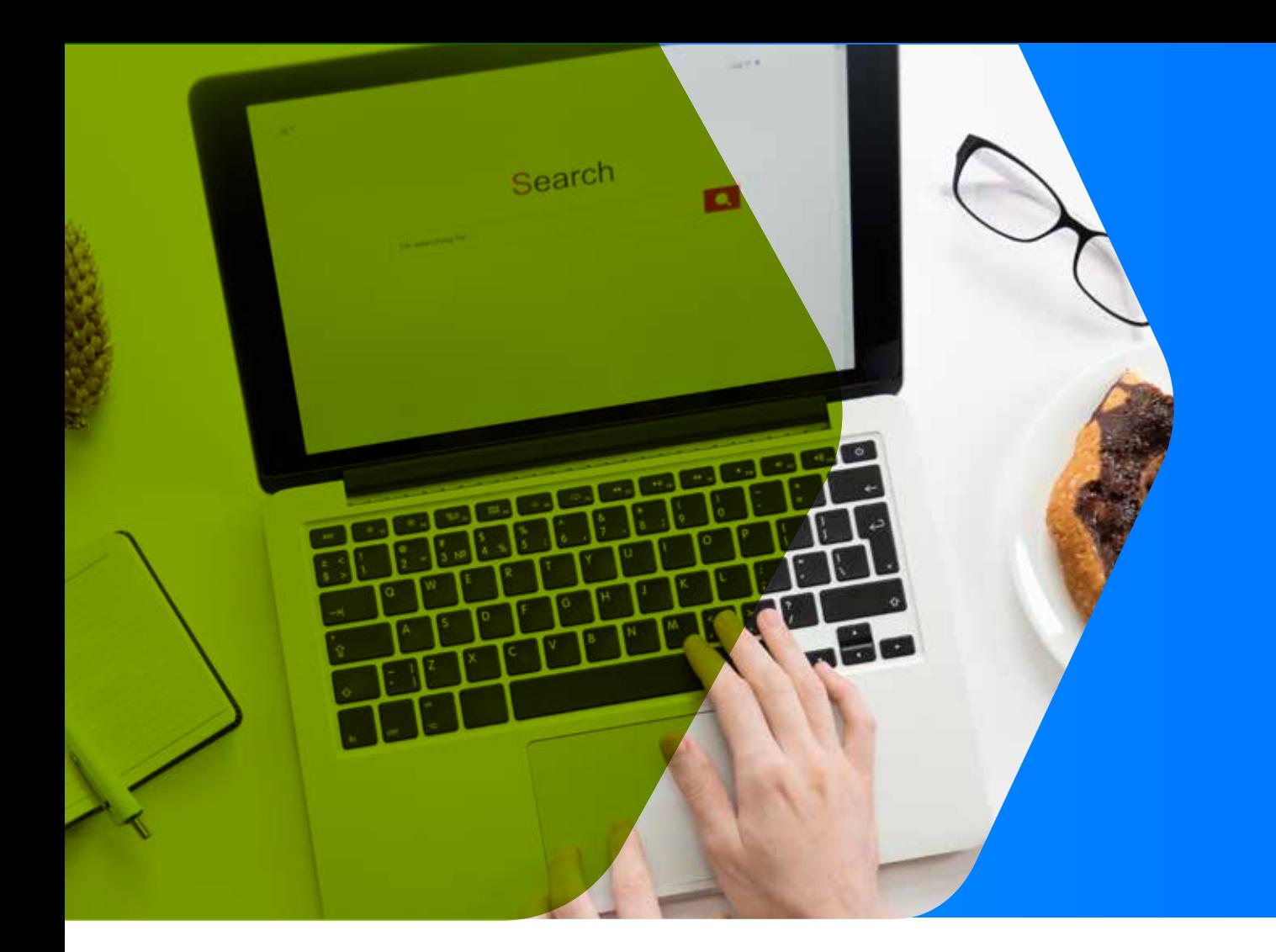

## **Tabbed Browsing**

- Open multiple tabs at once while SureFox is active.
- **•** Enable productive multi-tasking while blocking distracting, off-topic websites.

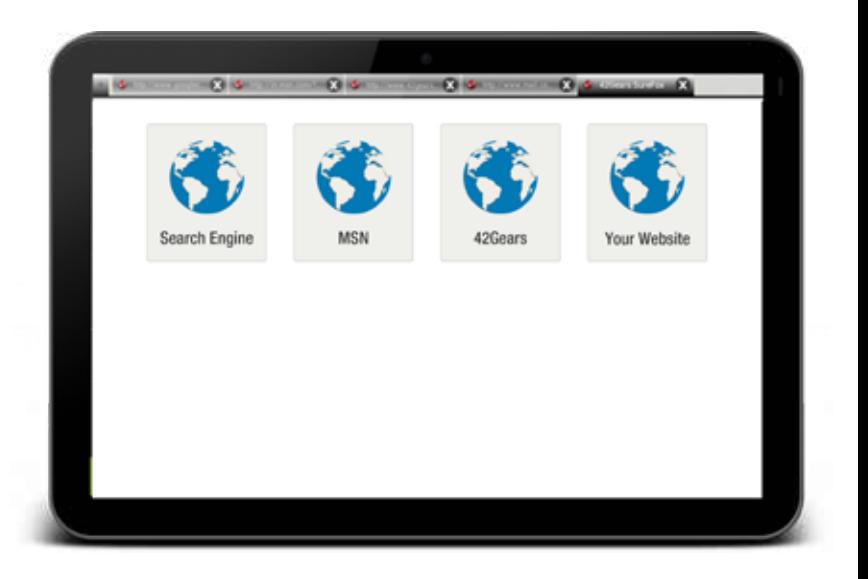

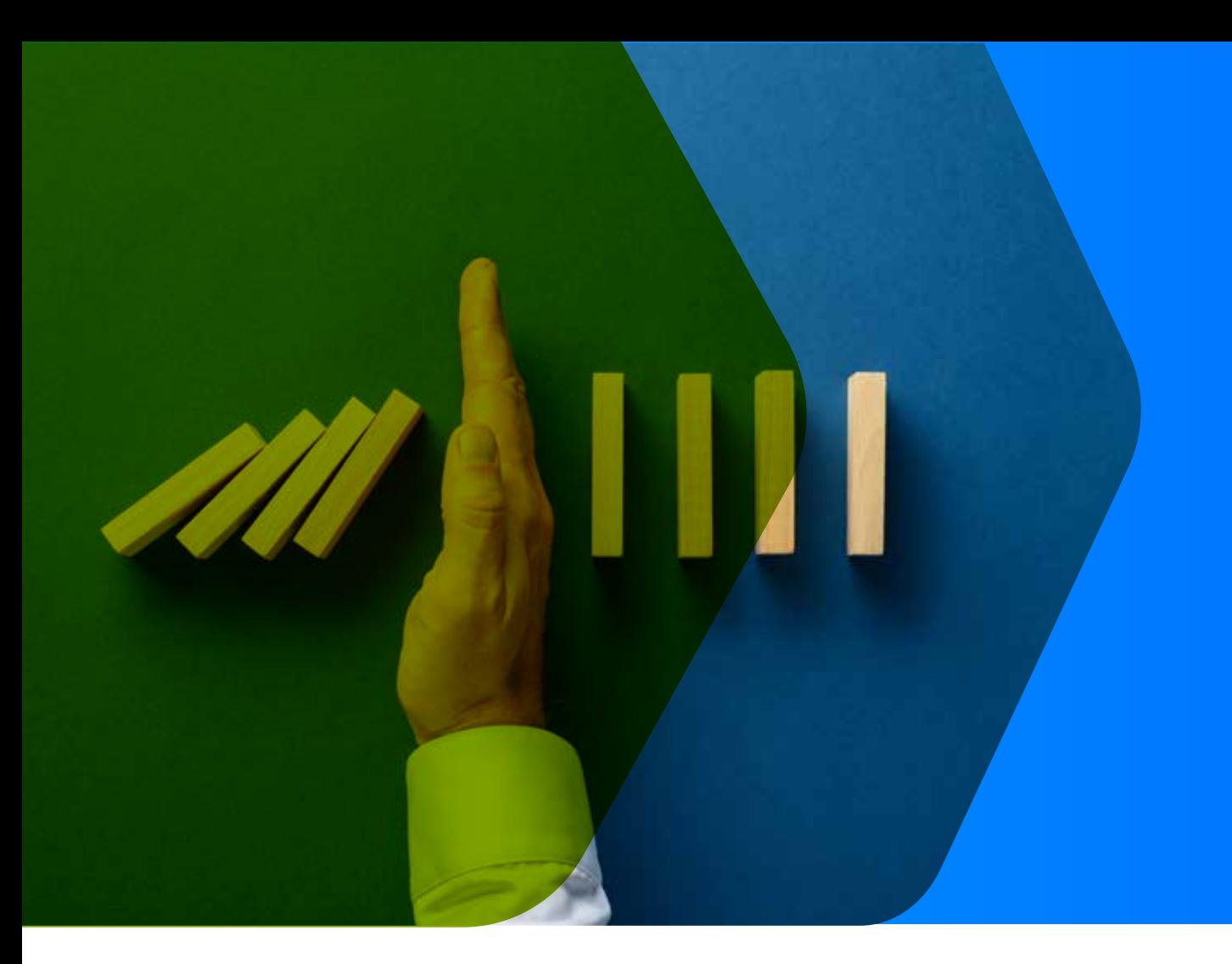

#### **Prevent Suspend Mode**

- SureFox admins can choose to prevent device users from turning off the device screen while SureFox is active
- **•** Schedule time periods each day during which device users cannot turn off the device screen.

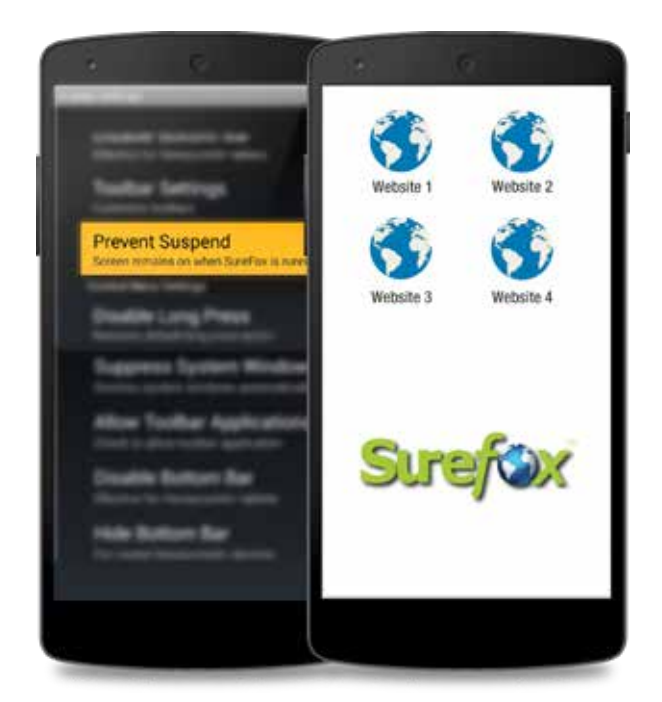

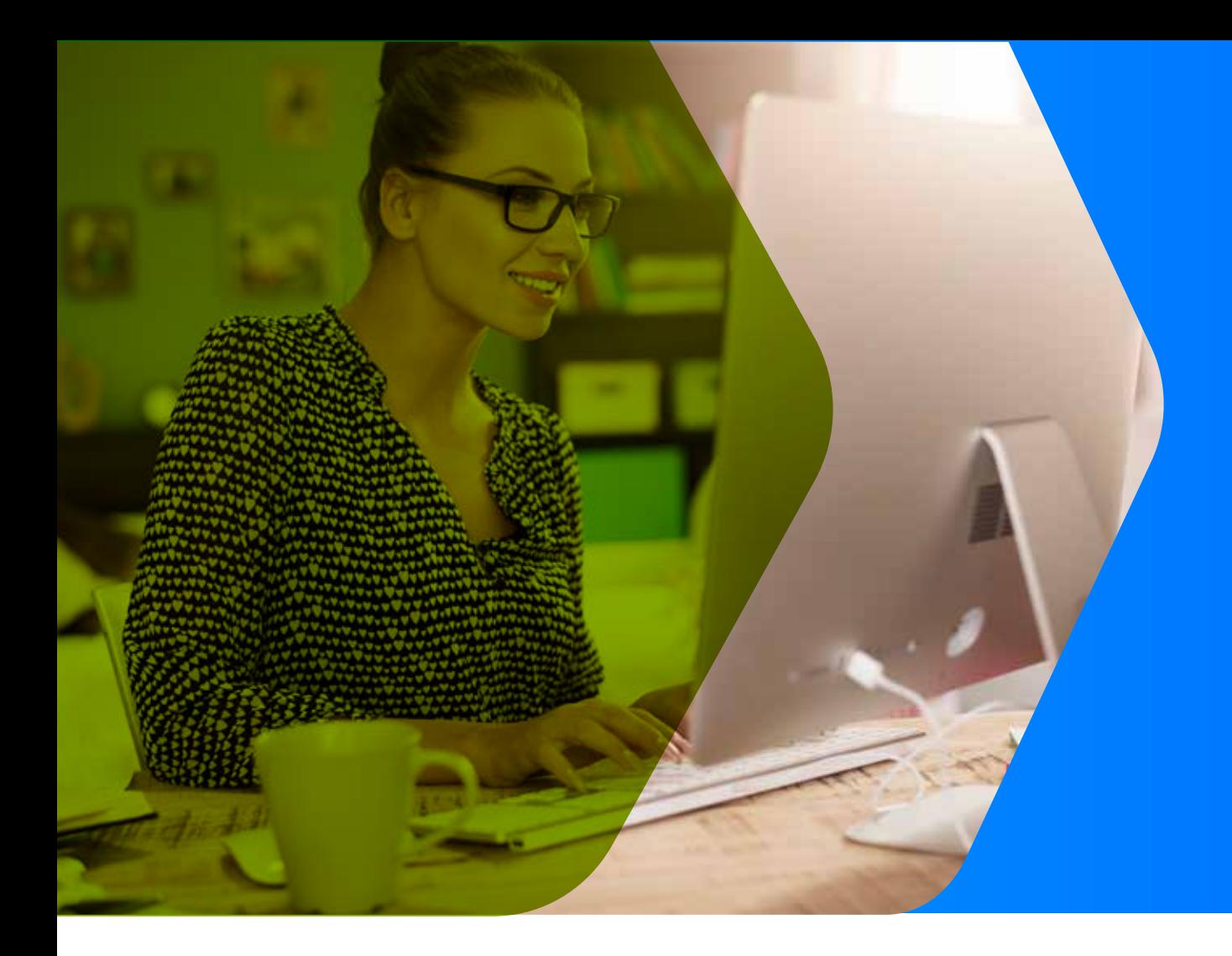

## **Private Browsing**

- If IT admins need a secure way for  $\bullet$ device users to browse sensitive information, those admins can enable SureFox Private Browsing.
- **•** Private Browsing sessions do not store session information, cache data, passwords, or forms data.

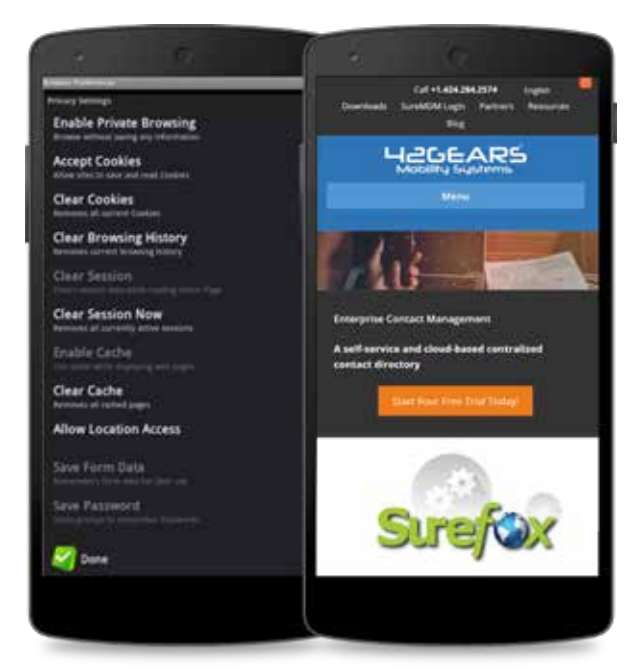

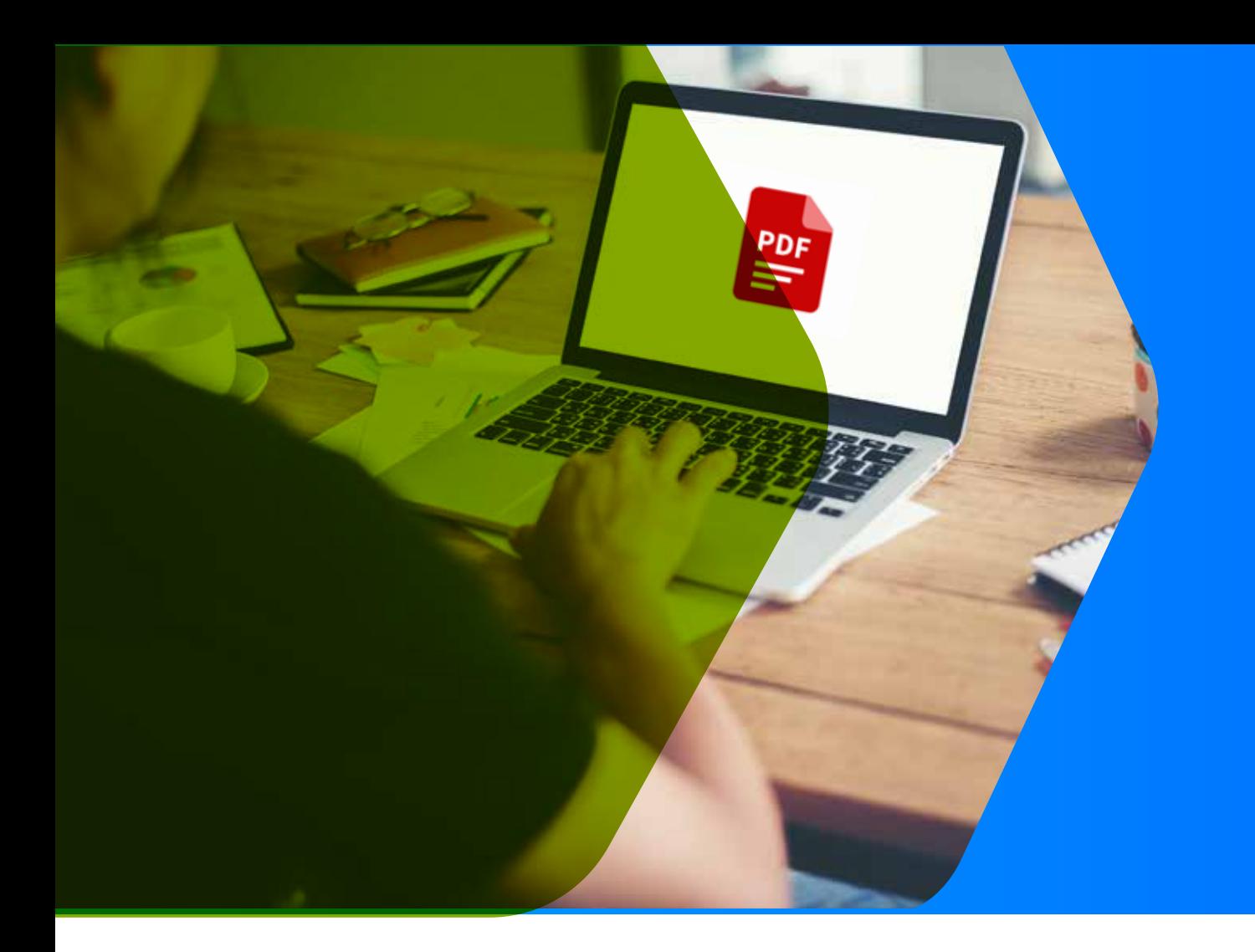

#### **PDF Viewer**

Enabling the "allow PDF viewer" option enables SureFox users to open PDFs using SureFox's secure in-app PDF viewer. By using SureFox's PDF viewer, IT admins do not need to download or approve any third-party apps to read PDFs.

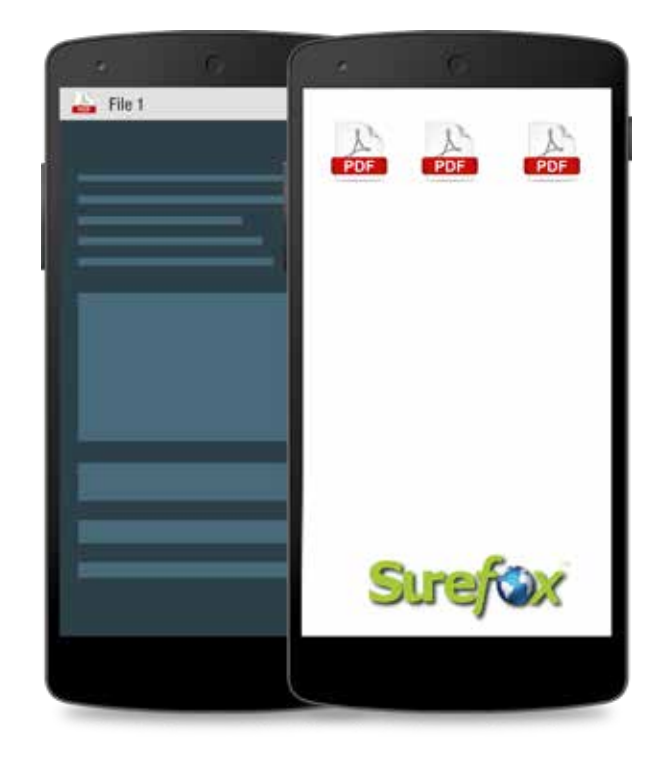

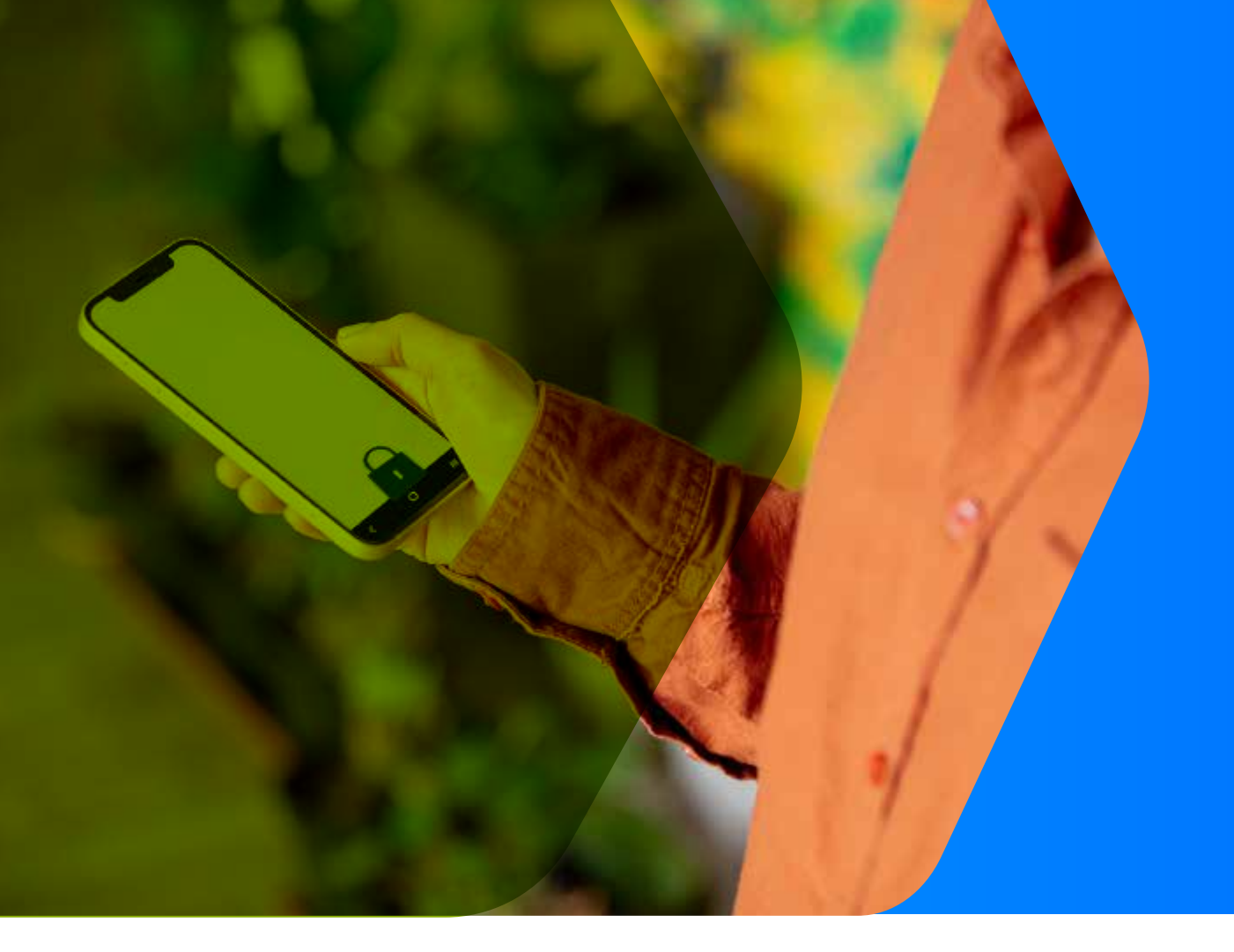

### **Hide Bottom Bar**

IT Admins configuring SureFox on platform-signed Android devices can choose to hide the Navigation Bar, more commonly known as the "bottom bar." This prevents users from trying to exit SureFox.

Note: This feature is supported only on platform signed devices.

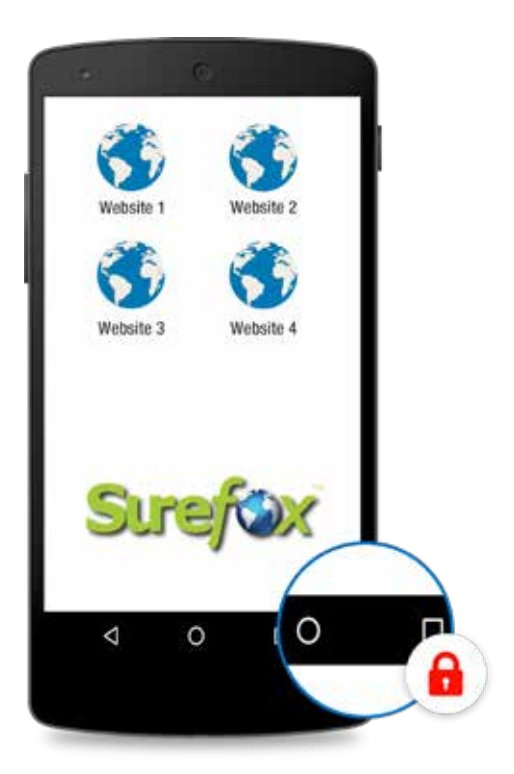

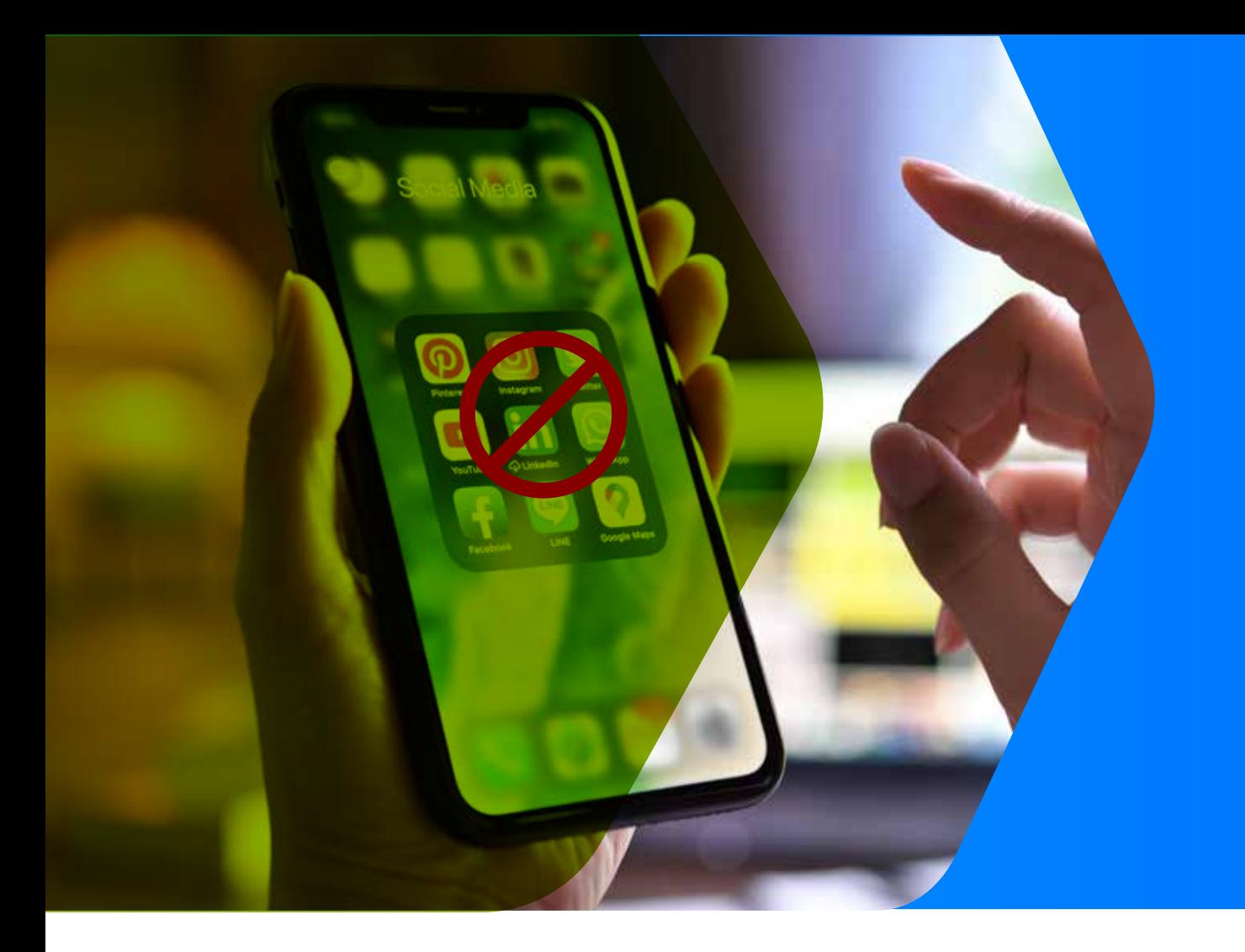

#### **Disable Hardware Keys**

IT administrators can disable the Power Button on any Android device while SureFox is active. A select list of Android devices offer more extensive options for disabling hardware keys. This includes the ability to disable the Home, Back, Menu, Power, Volume, and Recent Apps keys, if present. Disabling these buttons can thwart potential data theft, as would-be thieves cannot exit the browser.

Note: Complete lockdown of hardware keys is available only on Samsung KNOX and few of the platform signed devices.

For other Android devices, the feature to suppress Power Button is available.

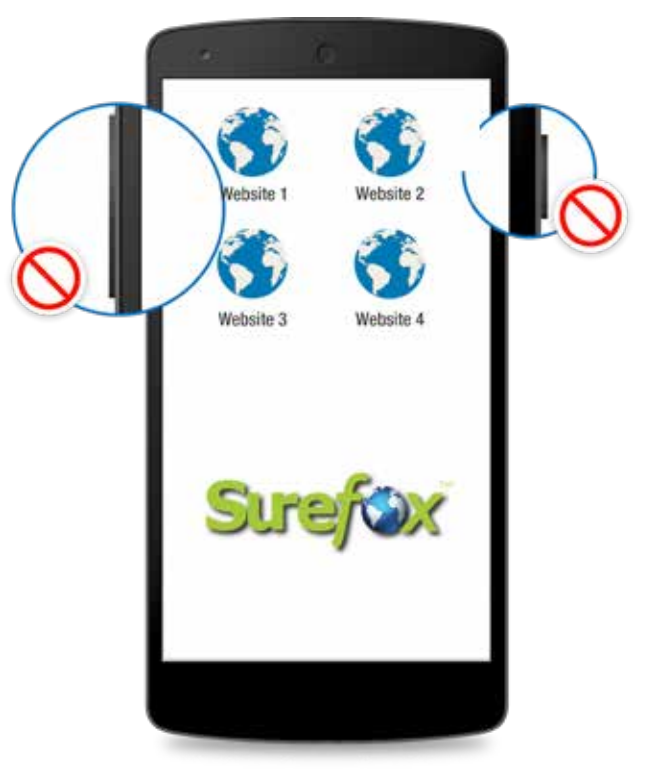

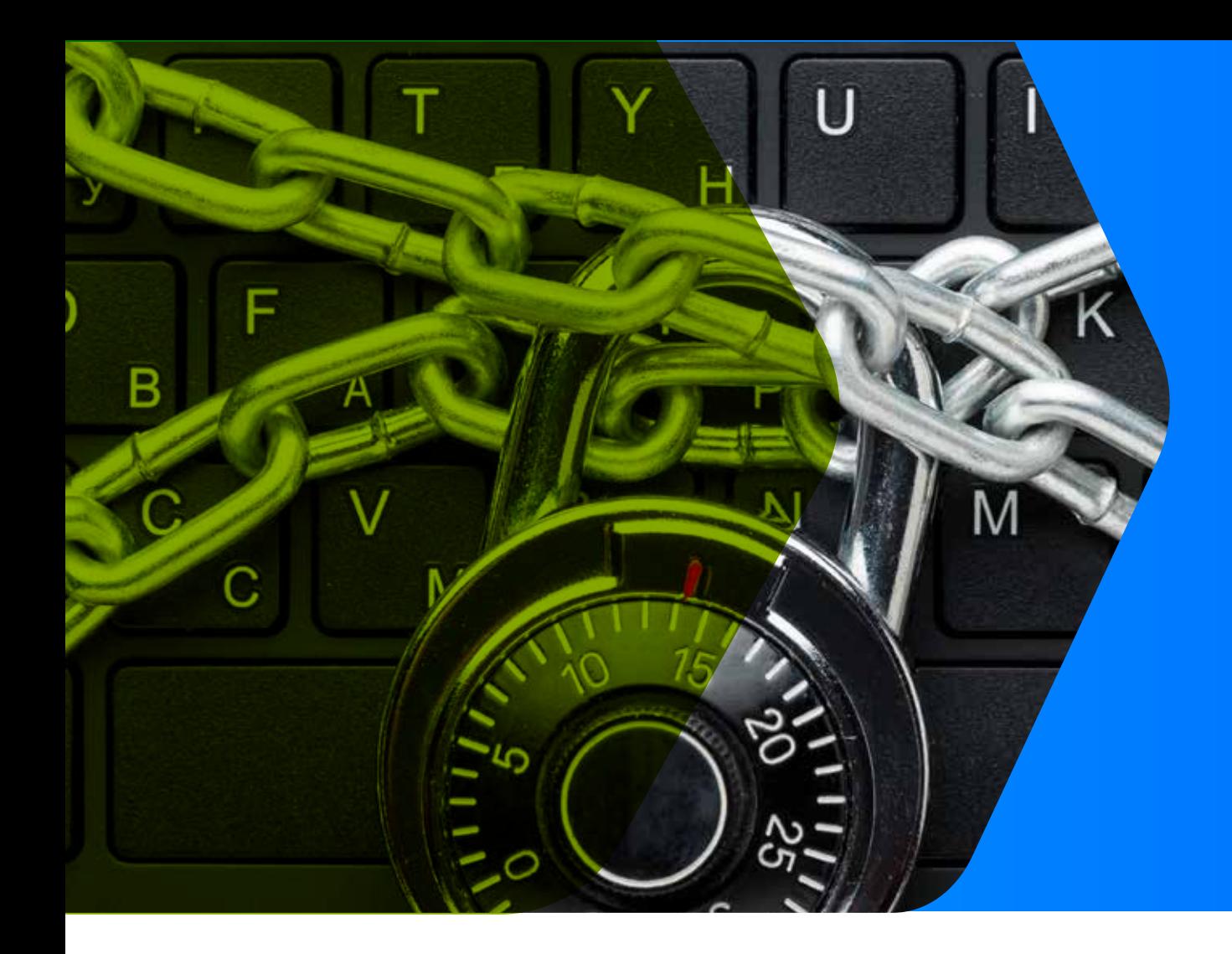

## **Keyword Filtering**

- If IT admins would like to  $\bullet$ dynamically permit access to new websites on a case-by-case basis instead of implementing an allowlist, they can use SureFox's keyword filtering option.
- SureFox automatically blocks access to pages that feature banned keywords.
- IT admins can utilize SureFox's analytics features to review browsing activity and make sure keyword filtering is effective.

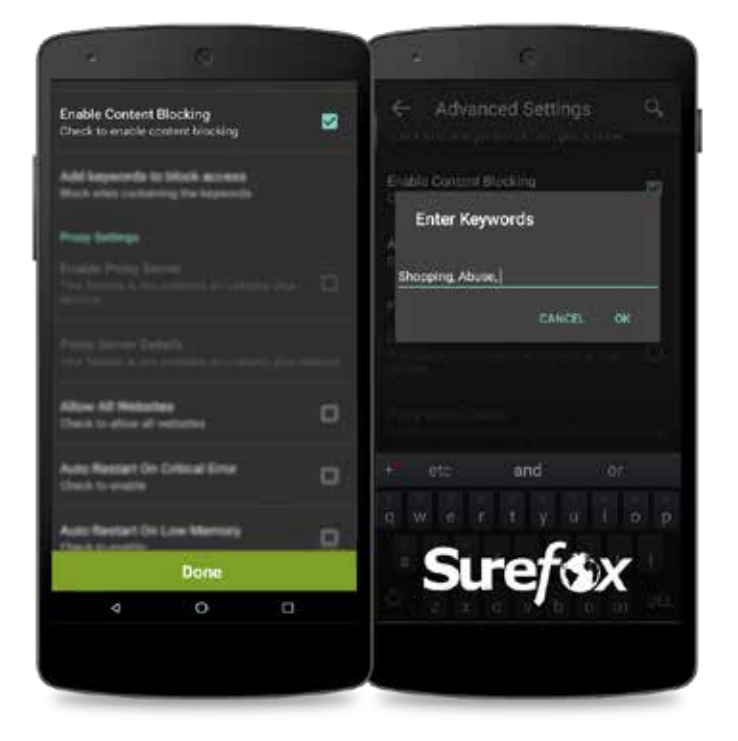

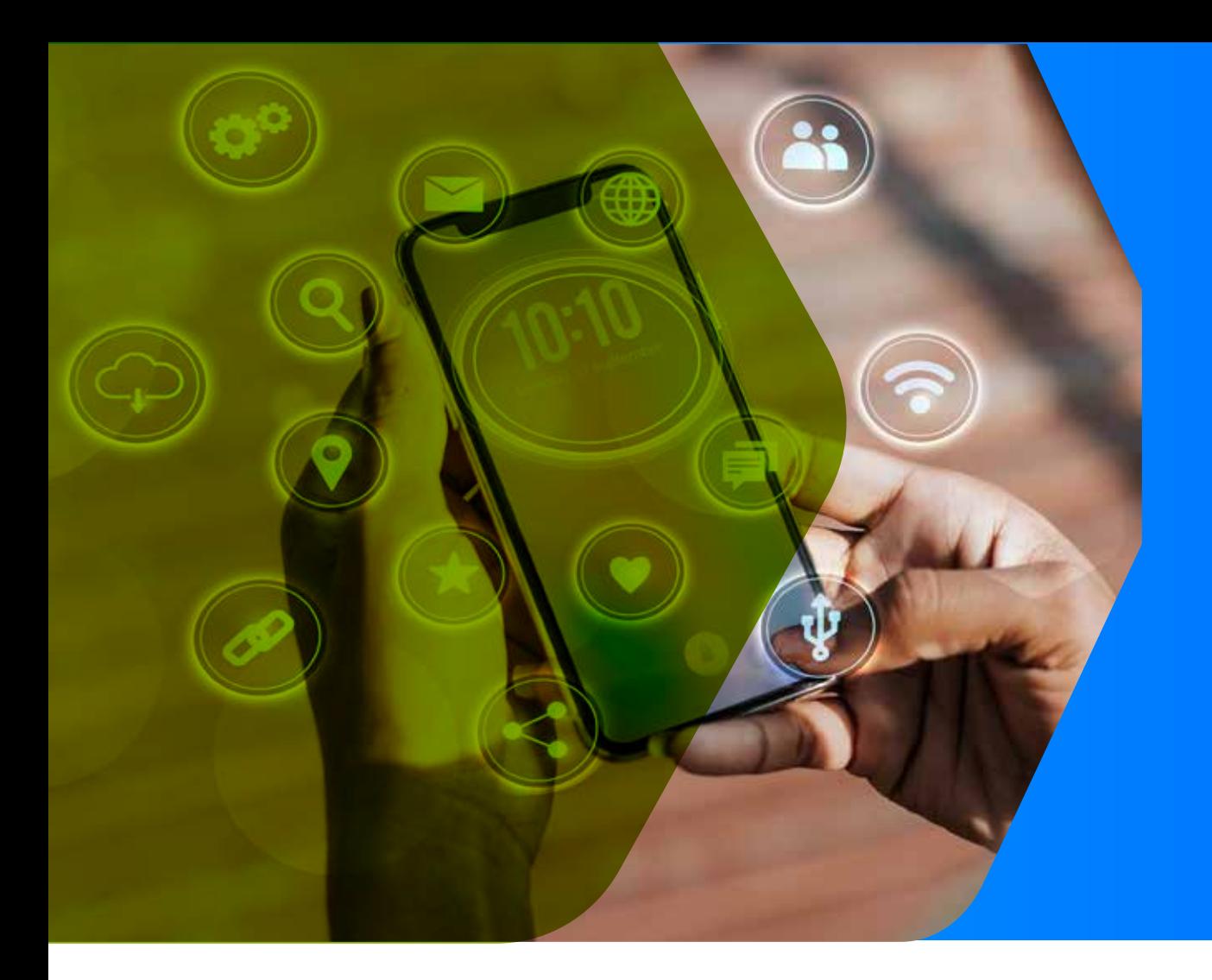

#### **Advanced Settings with SureFox Pro**

- Suppress System Windows Prevent access to device settings and notifications.
- Suppress Power Button/Keyboard Restrict the use of the power button and/or keyboard (on select devices).

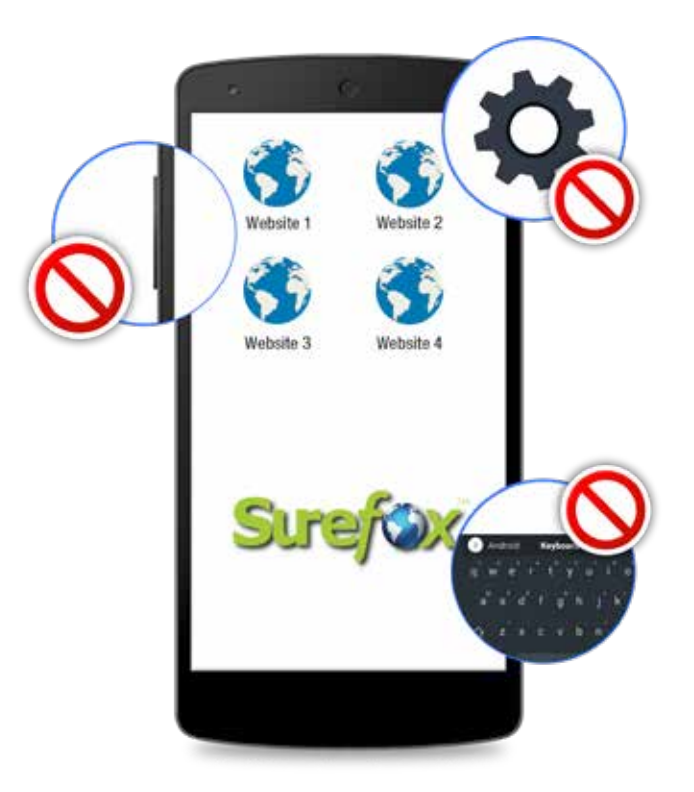

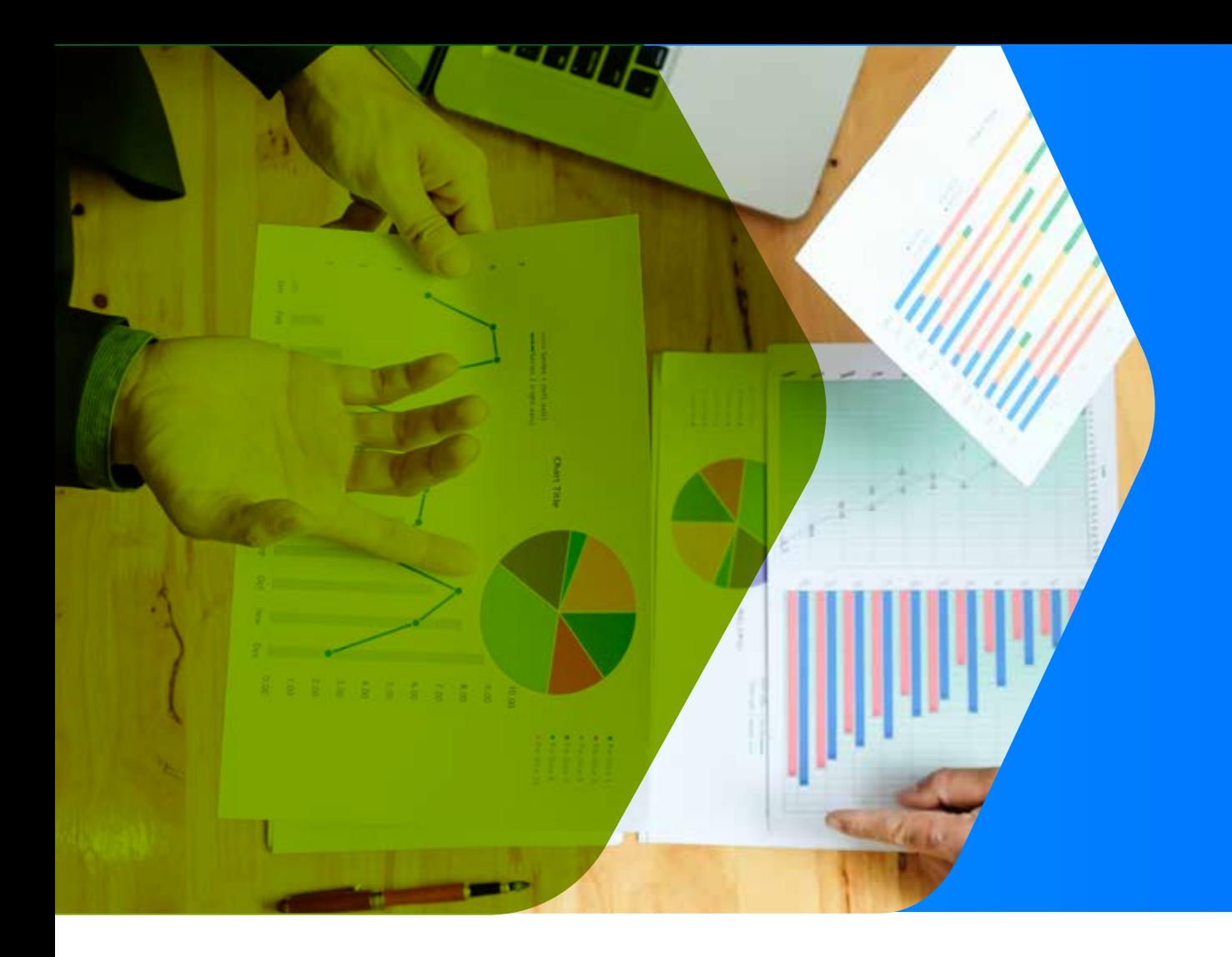

### **SureFox Analytics**

- Record SureFox activities such as the names of websites accessed, time spent on the website and more. The user can also export the records in .csv format.
- Schedule reports with metrics such as SureFox Analytics, Export Analytics Data, Content Blocking Analytics, Export Content Blocking Analytics, Clear Analytics Data and more.

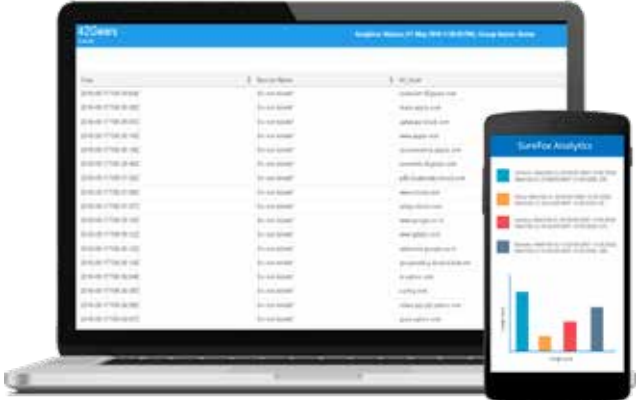

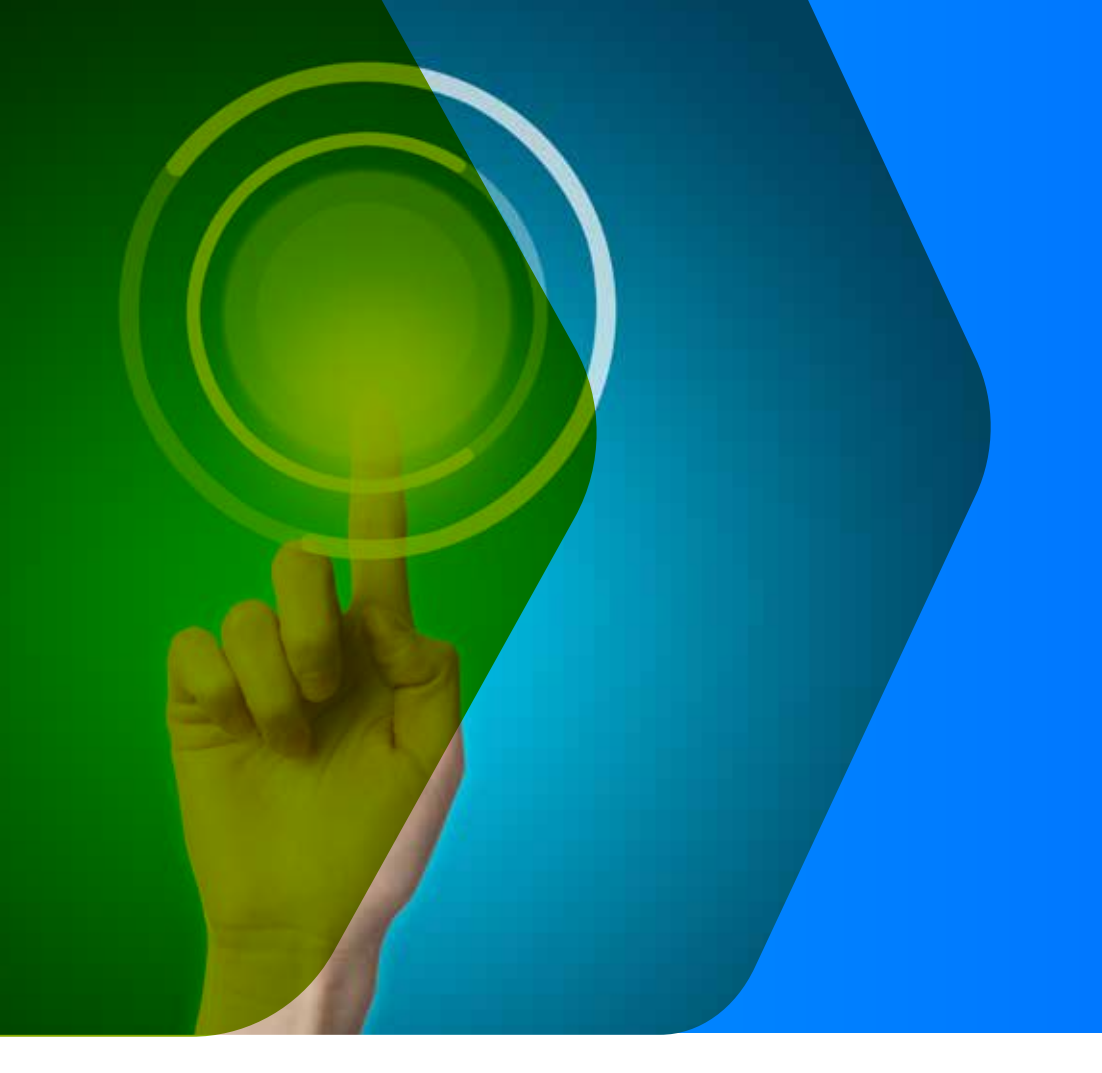

#### **Context Menu**

- SureFox enables IT admins to control which options appear when someone using Sure-Lock holds down on something with their finger.
- They can allow or block access to options  $\bullet$ like refreshing the screen, moving back or forward, clearing the change, copying-and-pasting, and much more.
- Administrators can also set passwords for Context Menu options to control access to these options when needed.

Note- This feature is available only on Android devices.

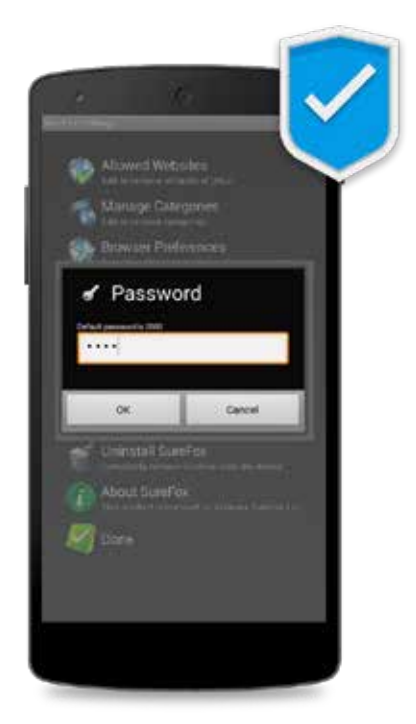

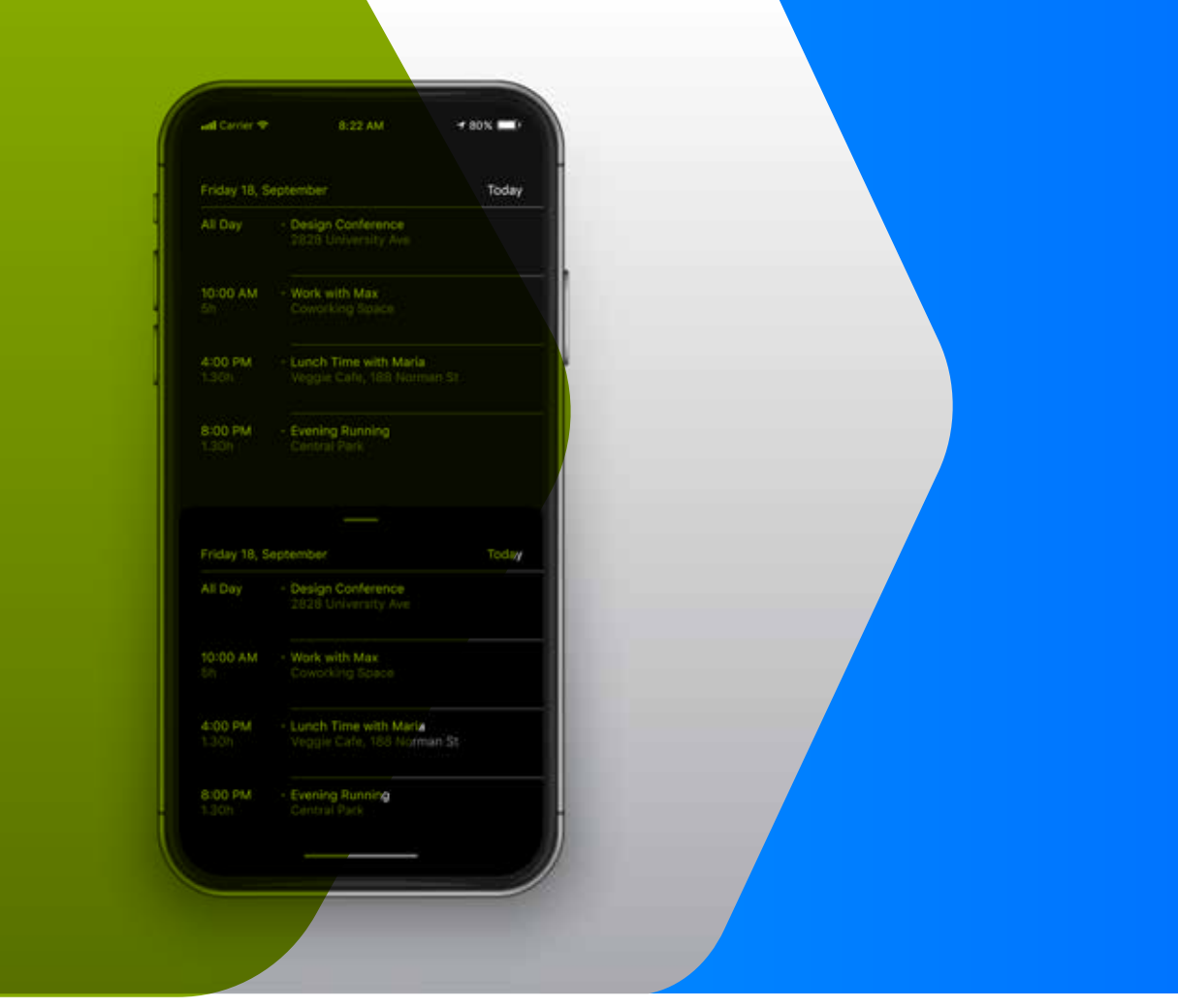

#### **Dark Mode for SureFox iOS and iPadOS Devices**

- Use SureFox to turn on Dark Mode on  $\bullet$ iOS and iPadOS devices.
- Dark mode reduces the brightness  $\bullet$ emitted by device screen and improves readability.

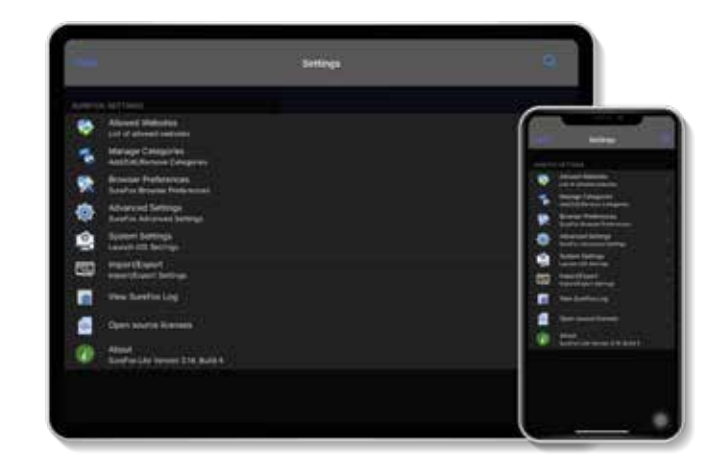

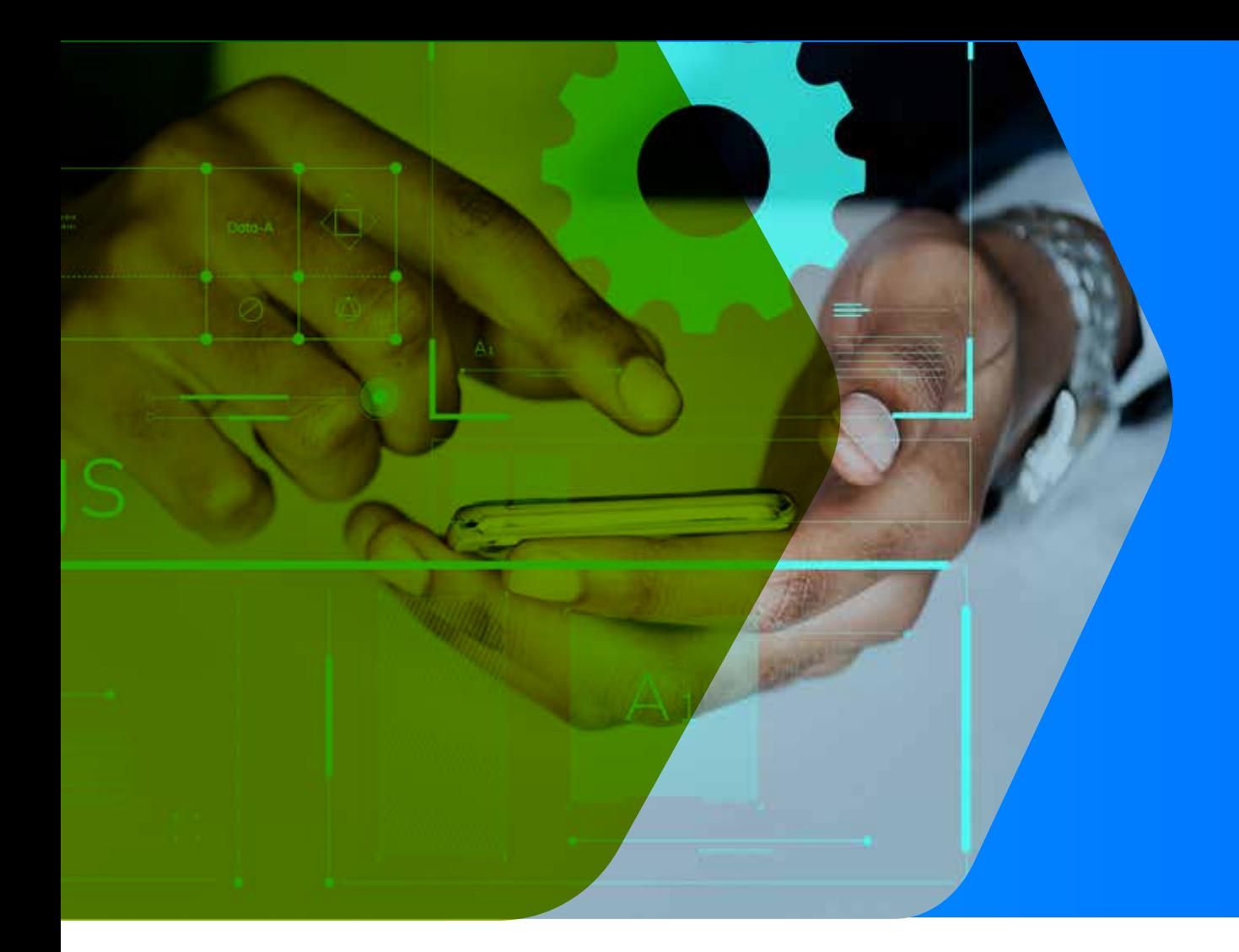

## **Managed Configuration**

- Remotely apply SureFox settings through Managed Configurations.
- -Prerequisite-Devices must be enrolled with Android Enterprise.

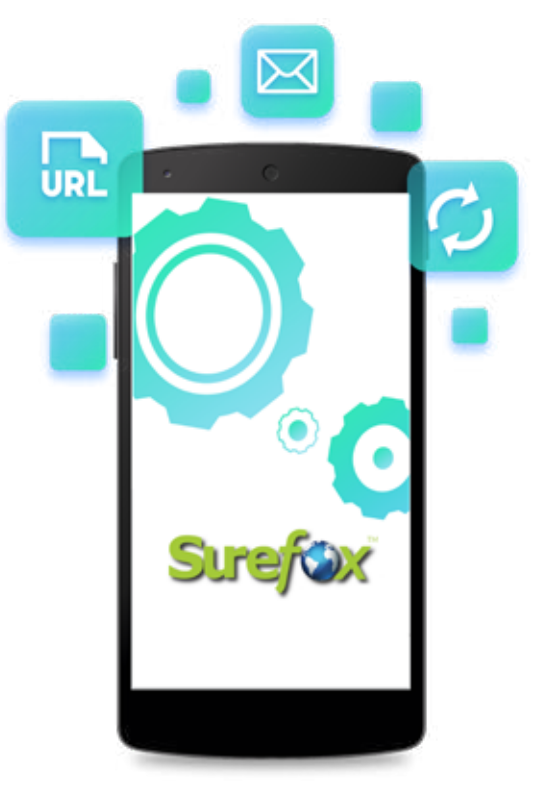

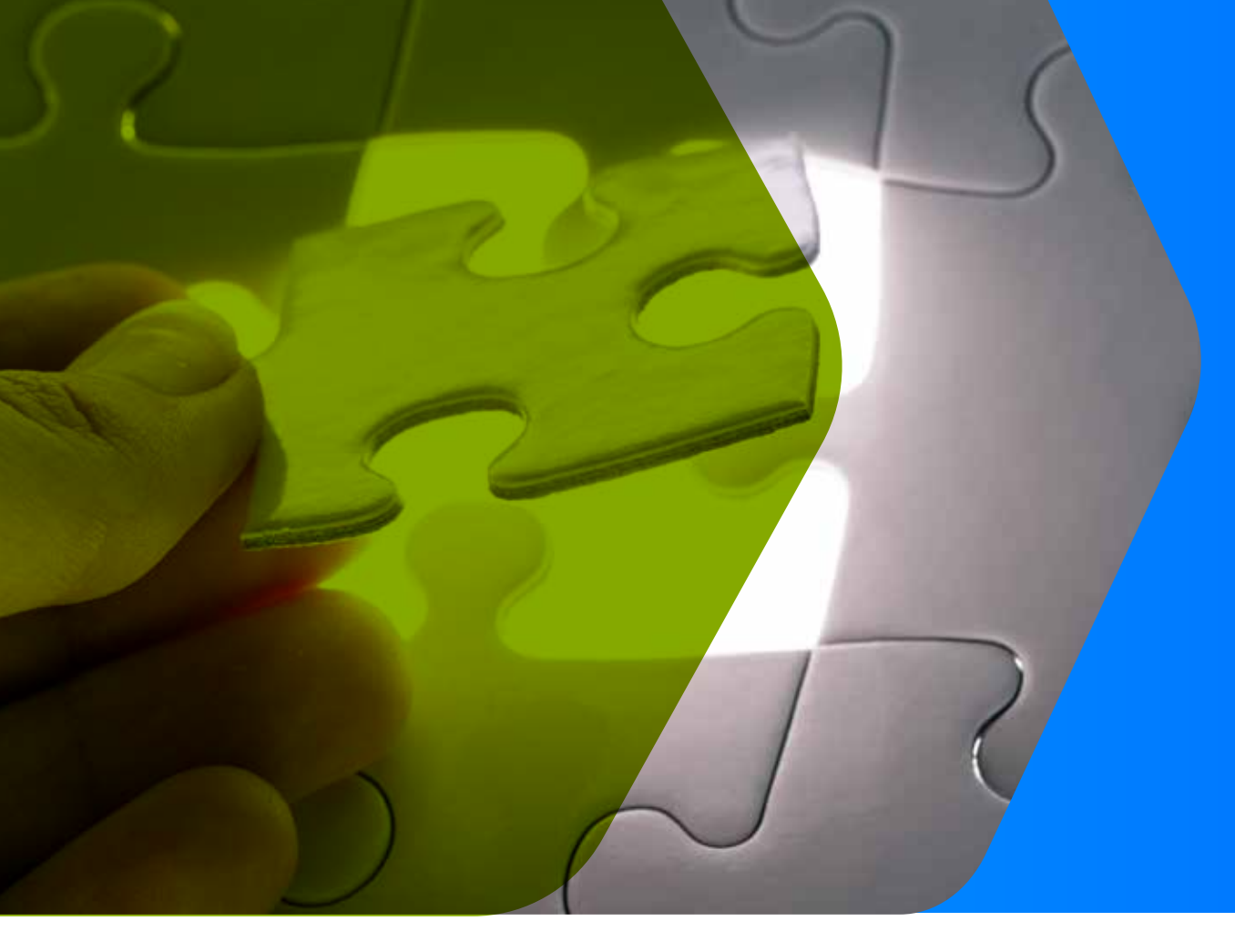

## **SureMDM integration**

Lock down enterprise devices and remotely manage devices without disrupting user workflow or compromising device/data security.

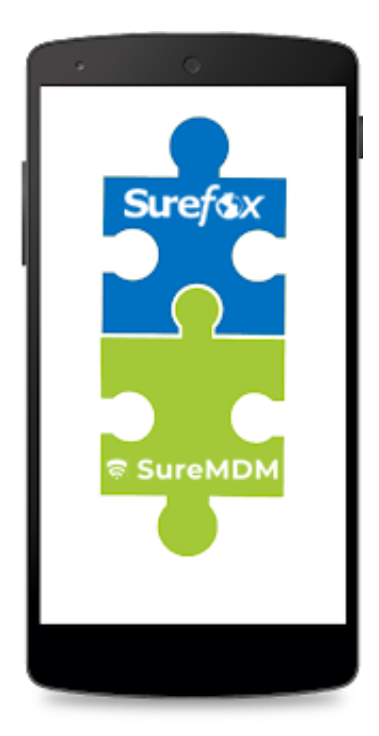

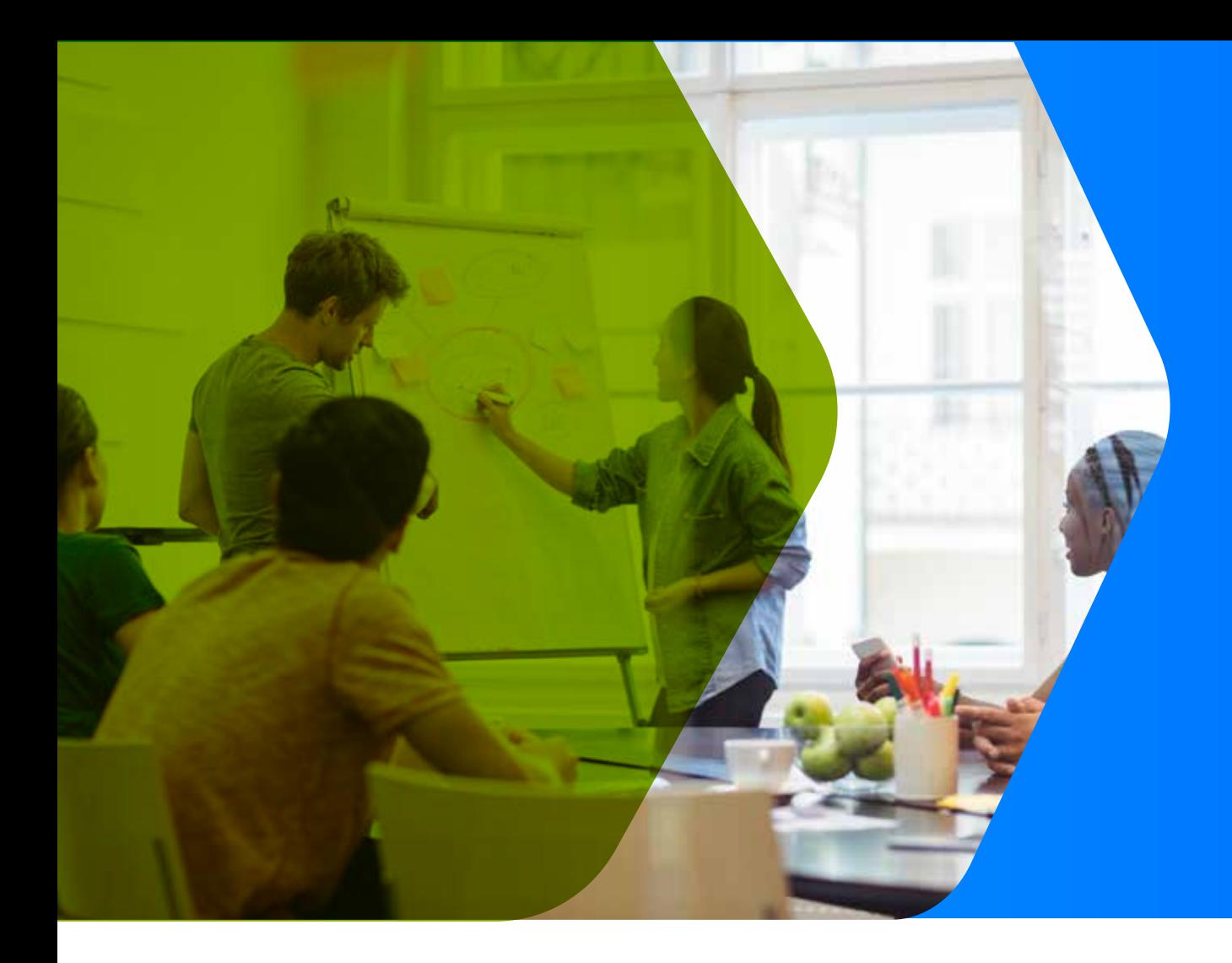

### **Other Important Features**

- Password protect browser settings
- Create custom toolbars
- Full-screen browsing
- HTML5 support
- Browse local HTML web pages
- Customizable homepage (thumbnail icon, wallpaper, website captions)
- Show battery popup notification when battery falls below pre-specified levels
- Show or hide website address and loading indicator on title bar
- Disable device turning off due to inactivity
- Configurable context menu
- Remotely deploy SureFox  $\bullet$ configuration using SureMDM
- Disable file upload and download

# **Thank You**